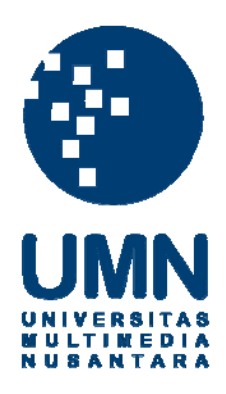

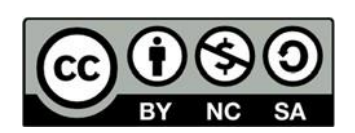

# **Hak cipta dan penggunaan kembali:**

Lisensi ini mengizinkan setiap orang untuk menggubah, memperbaiki, dan membuat ciptaan turunan bukan untuk kepentingan komersial, selama anda mencantumkan nama penulis dan melisensikan ciptaan turunan dengan syarat yang serupa dengan ciptaan asli.

# **Copyright and reuse:**

This license lets you remix, tweak, and build upon work non-commercially, as long as you credit the origin creator and license it on your new creations under the identical terms.

#### **BAB III**

#### **PELAKSANAAN KERJA MAGANG**

#### **3.1. Kedudukan dan Koordinasi**

Selama kegiatan praktek kerja magang, penulis berada di bagian Departemen Human Capital Management di PT. Karir Pad Internasional. Di sana, penulis berperan untuk membantu tugas-tugas yang termasuk di dalam bagian rekrutmen eksternal. Adapun pekerjaan yang secara rutin penulis lakukan adalah membantu mencarikan CV untuk klien, Untuk koordinasi yang akan dilakukan oleh penulis, biasanya penulis diberikan kesempatan untuk bertanya langsung kepada Ibu Anggia Rahmawati selaku Sales Leader, Ibu Gadis Kemala Dewi selaku Sales Supervisor, atau staf HRD, yaitu Ibu Salma Bella Pratama. Apabila ketiga dari mereka berhalangan atau sedang tidak bersedia membantu, penulis berkoordinasi langsung dengan COO (Chief Operation Officer) KarirPad, yaitu Ibu Juliana Siburian.

#### **3.2. Tugas yang Dilakukan**

Selama pelaksanan praktek kerja magang berlangsung, penulis diberikan beberapa tugas yang wajib untuk dijalankan. Adapun tugas-tugas yang penulis lakukan secara rutin selama praktik kerja magang berlangsung, ialah sebagai berikut:

| Minggu ke- | Jenis pekerjaan yang dilakukan          | Koordinasi               |
|------------|-----------------------------------------|--------------------------|
|            | mahasiswa                               |                          |
|            |                                         |                          |
| $1 - 2$    | Menyebar broadcast iklan KarirPad       | 1. Ibu<br>Anggia         |
|            | melalui WhatsApp serta menawarkan       | Rahmawati<br>(Sales      |
|            | orang untuk menggunakan jasa Karirpad   | Leader KarirPad)         |
|            |                                         | 2. Ibu Gadis Kemala      |
|            |                                         | Dewi<br>(Sales           |
|            |                                         | Supervisor Karirpad)     |
| 3          | Membantu klien KarirPad membuat         | Bella<br>1. Ibu<br>Salma |
|            | iklan lowongan pekerjaan di website     | Pratama (Staf HRD        |
|            | Karirpad (www.karirpad.com)             | KarirPad)                |
|            |                                         | 2. Ibu<br>Anggia         |
|            |                                         | Rahmawati<br>(Sales      |
|            |                                         | Leader Karirpad)         |
|            |                                         |                          |
|            |                                         |                          |
| $4-9$      | Membantu klien KarirPad mencarikan      | 1. Ibu<br>Salma<br>Bella |
|            | CV calon karyawan melalui talent pool   | Pratama (Staf HRD        |
|            | di website KarirPad dan menghubungi     | KarirPad)                |
|            | kandidat<br>diterima perusahaan<br>yang | 2. Ibu<br>Anggia         |
|            | untuk menjadwalkan interview dengan     | Rahmawati<br>(Sales      |
|            | klien                                   | Leader KarirPad)         |
|            |                                         |                          |
|            |                                         |                          |
|            |                                         |                          |

**Tabel 3.1. Daftar pekerjaan yang dilakukan**

## **3.3. Uraian Pelaksanaan Kerja Magang**

### **3.3.1. Proses Pelaksanaan**

1. Menyebar broadcast iklan KarirPad melalui WhatsApp serta menawarkan orang untuk menggunakan jasa Karirpad.

Penulis menyebar pesan broadcast WhatsApp ke ratusan nomor telepon seluler yang diambil dari basis data perusahaan yang berisi iklan KarirPad dengan menunjukkan keunggulan, promosi harga, serta ajakan yang bersifat persuasif untuk menggunakan jasa KarirPad dan mengunjungi situs webnya.

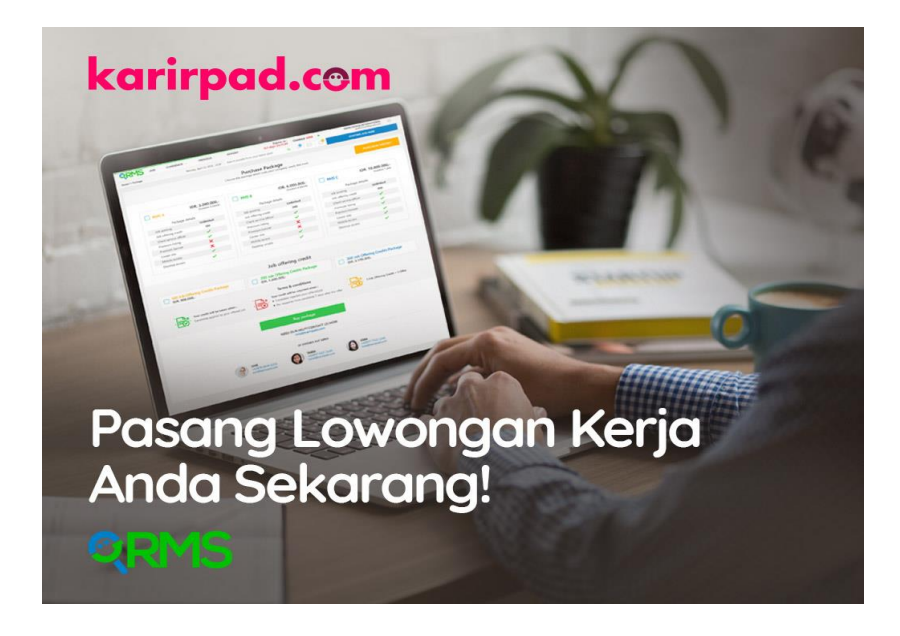

**Gambar 3.1. Iklan KarirPad untuk Employer Sumber: Website Karirpad, 2019**

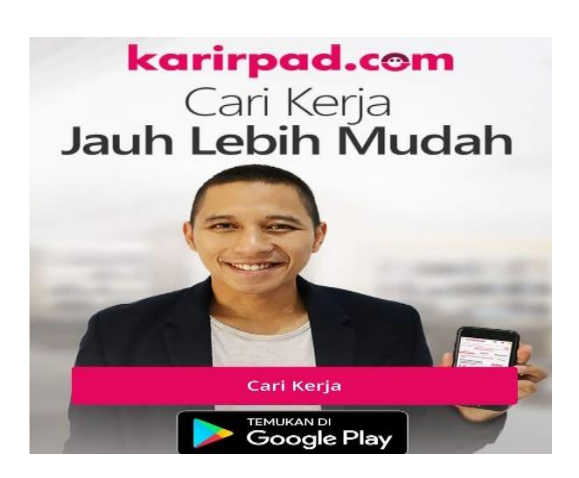

**Gambar 3.2. Iklan Karirpad untuk Pencari Kerja**

 **Sumber: Website Karirpad, 2019**

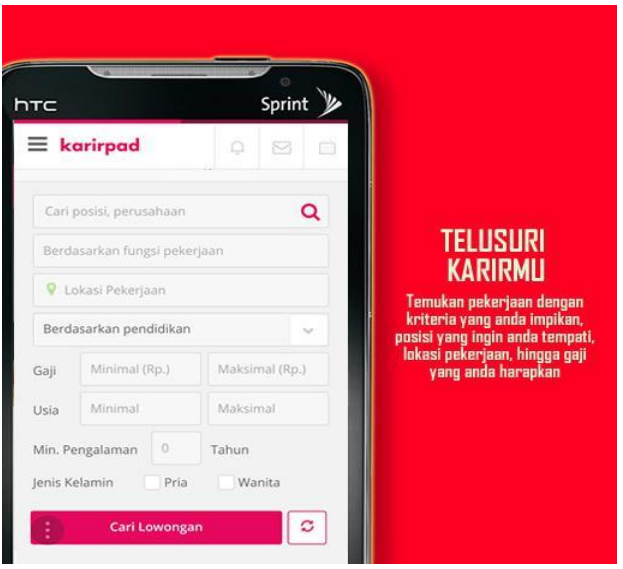

 **Gambar 3.3. Iklan KarirPad untuk Pencari Kerja**

#### **Sumber: Website Karirpad, 2019**

2. Membantu klien KarirPad membuat iklan lowongan pekerjaan di website Karirpad

Penulis, dengan bimbingan dari tim Sales di KarirPad, membantu klien untuk membuatkan postingan iklan lowongan pekerjaan di situs web Karirpad sesuai dengan kualifikasi yang diminta oleh para klien.

#### **Langkah-langkahnya ialah sebagai berikut:**

a. Penulis melakukan login ke akun RMS (Recruitment Management System) yang disediakan oleh Karirpad. Setelah login berhasil, penulis kemudian meng-klik tombol "posting

job here" (tertera pada gambar di bawah ini, tombol berwarna biru, terletak di sebelah kanan atas)

| O.<br><b>JOB</b>   | CANDIDATE -                          | PROCESS - |                | REPORT | $\frac{75}{11}$                     | $110^{100}$ | Expires in :<br>48 days 12:48:48 | UPGRADE  | PT. CENTRAL MITRAUSAHA CERLANG   | $\equiv$<br>hari stianugraha@cmcholding.co.id |
|--------------------|--------------------------------------|-----------|----------------|--------|-------------------------------------|-------------|----------------------------------|----------|----------------------------------|-----------------------------------------------|
| Home > Dashboard   | Wednesday, November 13, 2019 . 11.10 |           |                |        | Search people from your talent pool |             | $\alpha$                         | 8        | <b>POSTING JOB HERE</b>          | <b>CANDIDATE SEARCH</b>                       |
| LATEST JOB POSTING |                                      |           | <b>APPLIED</b> |        |                                     |             | <b>PROCESS</b>                   |          | <b>LATEST APPLICATIONS</b>       | VIEW ALL                                      |
| View All jobs      | <b>KEY</b>                           | 25        | 细              | E      | $\Box$<br>仓                         | D           | n<br>$\mathcal{L}$               | $\Omega$ |                                  |                                               |
|                    |                                      |           |                |        |                                     |             |                                  |          |                                  |                                               |
|                    |                                      |           |                |        |                                     |             |                                  |          | <b>LATEST OFFERED CANDIDATES</b> | VIEW ALL                                      |

 **Gambar 3.4. Situs Web RMS 1**

### **Sumber: Webiste RMS Karirpad, 2019**

c. Setelah tombol tersebut diklik, penulis langsung mengisi kolom yang kosong, seperti yang tertera di bawah ini:

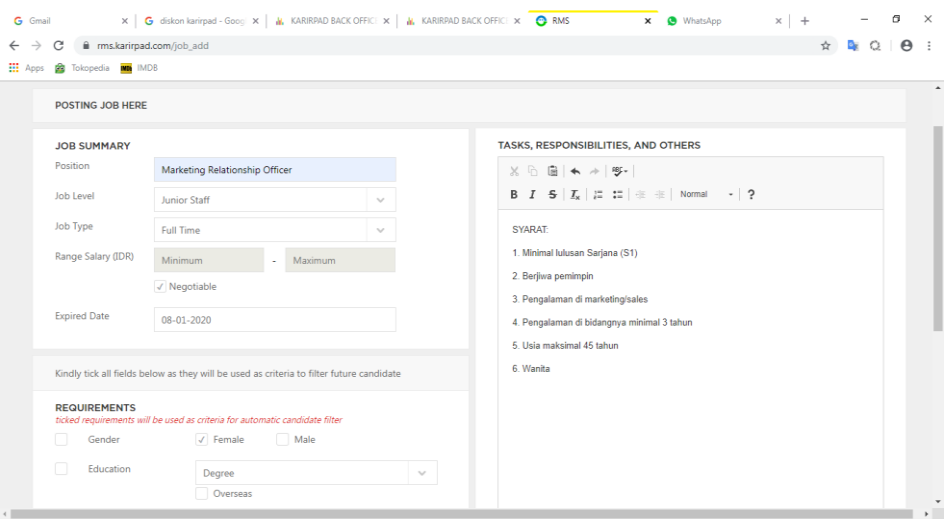

**Gambar 3.5. halaman untuk membuat iklan 1 Sumber: Website RMS Karirpad, 2019**

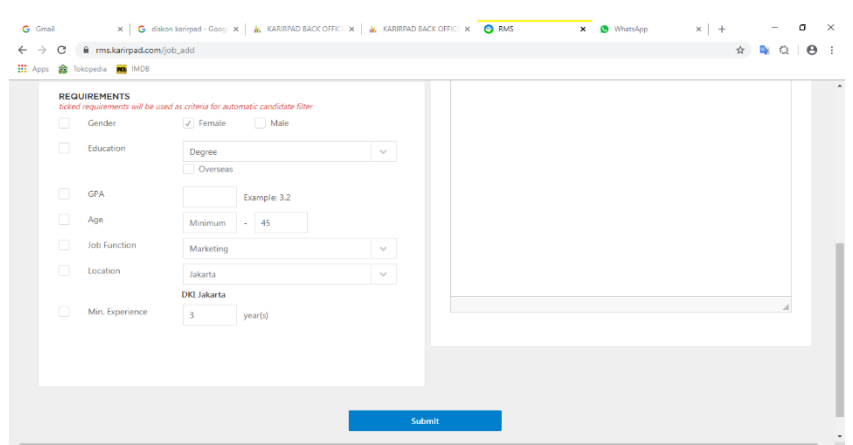

**Gambar 3.6. Halaman untuk membuat Iklan 2 Sumber: Website RMS Karirpad, 2019**

- d. Setelah semua kolom diisi sesuai permintaan klien, langkah selanjutnya adalah dengan mengklik tombol berwarna biru bertuliskan "submit" (terletak di paling bawah laman web)
- e. Iklan lowongan pekerjaan berhasil dipublikasi. Selanjutnya tinggal menunggu pelamar untuk melamar di pekerjaan yang telah diiklankan tadi.
- 3. Membantu klien KarirPad mencarikan CV calon karyawan melalui talent pool di website KarirPad dan menghubungi kandidat yang diterima perusahaan untuk menjadwalkan interview dengan klien, disebut juga dengan istilah "pre-screening". Adapun pre-screening merupakan fitur tambahan yang dimiliki oleh KarirPad, di mana klien setelah memasang iklan di KarirPad dapat meminta KarirPad untuk membantu mencarikan CV untuk klien, Tugas ini merupakan tugas yang setiap hari penulis laksanakan. Tugas ini juga termasuk salah satu dari tugas yang agak sulit karena ternyata, cukup banyak kendala yang penulis temukan selama proses penyeleksian CV. Mengenai kendala apa saja yang ditemukan selama pelaksanaan tugas ini akan penulis bahas lebih lanjut dalam bab ini.

## **Adapun langkah-langkah dalam melakukan** *pre-screening* **ialah sebagai berikut:**

a. Penulis melakukan login ke ATS (Applicant Tracking System) yang telah disediakan oleh perusahaan.

| CANDIDATE V                                                         |                                      |      |                | Expires in :<br>201 days 12:27:27 |                                     | Job offering credit(s)   | 1152         | <b>TOP UP</b>           |                       | PT. KARIR PAD INTERNASIONAL<br>afifzdr@gmail.com | $=$         |                |                                                      |                         |
|---------------------------------------------------------------------|--------------------------------------|------|----------------|-----------------------------------|-------------------------------------|--------------------------|--------------|-------------------------|-----------------------|--------------------------------------------------|-------------|----------------|------------------------------------------------------|-------------------------|
| Home > Dashboard                                                    | Wednesday, November 13 2019 . 11.32  |      |                |                                   | Search people from your talent pool |                          |              |                         |                       |                                                  |             |                |                                                      |                         |
| <b>TOTAL VACANCY</b><br>15<br><b>ACTIVE</b>                         | <b>NEW JOBSEEKER</b><br><b>TODAY</b> |      | ٠              |                                   | <b>NEW JOBSEEKER</b><br>THIS MONTH. |                          | 158          |                         | <b>IOTAL JOBETKER</b> |                                                  | 15.398      |                | <b>LATEST APPLICATIONS</b>                           | VIEW ALL                |
| 519<br><b>ALL VACANCY</b>                                           | NEW JOBSEEKER YESTERDAY              |      | 17             |                                   |                                     | NEW JOBSEEKER LAST MONTH | 326          | 8.7.761                 | <b>EL 6.867</b>       |                                                  | $\odot$ 770 |                | <b>Wulan Sari</b><br>Account Manager                 |                         |
| <b>LATEST JOB POSTING</b><br><b>View All Job Posting</b>            |                                      |      | <b>APPLIED</b> |                                   |                                     |                          |              | <b>PROCESS</b>          |                       |                                                  |             |                | <b>Yuliza Citra Pratiwi</b><br>Key Account Executive |                         |
| <b>Key Account Executive (Jakarta)</b>                              | $\circ$                              | $23$ | 非              | 汇                                 | $\odot$                             | $\Box$                   | D            | $\Box$                  | $\Omega_i$            | $\mathcal{E}_{\mathbf{b}}$                       | £           | Гē             | <b>Aflah Chaesara</b><br>Account Manager             |                         |
| 2082 Candidate Match<br><b>Business Development</b>                 | 9                                    |      | 1              | $\Omega$                          | $\circ$                             | ı                        | $\Omega$     | $\circ$                 | $\circ$               | $\Omega$                                         | $\circ$     | 76             | Frida Damayanti<br><b>Recruitment Consultant</b>     |                         |
| <b>58 Candidate Match</b>                                           | 61                                   | 18   | $\overline{4}$ | 14                                | $\circ$                             | 1                        | 17           | $\circ$                 | $\overline{2}$        | $\mathbf{O}$                                     | $\circ$     |                | <b>Muhammad Svaeful Anam</b>                         |                         |
| Management Trainee PT. Karlr Pad<br>0 Candidate Match               | 122                                  | 40   | $\overline{7}$ | 33                                | $\Omega$                            | 30                       | 10           | $\Omega$                | $\Omega$              | $\Omega$                                         | $\Omega$    | <b>College</b> | Researcher (Magang)                                  |                         |
| <b>Sales Manager</b><br>2078 Candidate Match                        | 6                                    | 1    | 1              | $\circ$                           | $\bullet$                           | $\circ$                  |              | $\circ$                 | $\mathbf{O}$          | $\mathbf{O}$                                     | $\circ$     | Ğ.             | <b>INTERVIEW SCHEDULE</b>                            | <b>VIEW ALL</b>         |
| <b>Account Manager</b><br>2080 Candidate Match                      | 72                                   | 32   | 12             | 20                                | $\Omega$                            | 24                       | $\mathbb{R}$ | $\Omega$                | $\circ$               | $\Omega$                                         | $\circ$     | СW             | <b>Hafidz Mustofa</b><br><b>Business Development</b> |                         |
| <b>Key Account Executive</b><br>2078 Candidate Match                | 54                                   | 11   | $\mathcal{I}$  | 4                                 | $\circ$                             | з                        | 8            | з                       | $\Omega$              | $\Omega$                                         | $\circ$     | œ              | <b>Feren Agnes</b><br><b>Recruitment Staff</b>       | ш                       |
| <b>Fresh Graduate</b><br>0 Candidate Match                          | 133                                  | 34   | 20             | 14                                | $\circ$                             | 28                       | 6            | $\overline{\mathbf{3}}$ | $\mathbf{O}$          | $\mathbf{O}$                                     | $\circ$     |                | Juliten Chein Iven Rano<br>Fresh Graduate            | 圃                       |
| <b>Key Account Executive</b><br><b>Professor of Market Advances</b> | $-84$                                | R    | ×              |                                   | $\Omega$                            | R                        | $\Omega$     | $\Omega$                | $\circ$               | $\Omega$                                         | $\Omega$    |                | Juliten Chein Iven Rano<br>Fresh Graduate            | $\overline{\mathbb{C}}$ |

**Gambar 3.7. Halaman Depan ATS 1 Sumber: Website ATS Karirpad, 2019**

Setelah berhasil melakukan login, penulis kemudian menekan tombol "candidate" kemudian dilanjutkan dengan menekan tombol "prescreening". Tombol tersebut terletak di sebelah kiri atas laman web, sebagaimana tertera pada gambar di bawah ini:

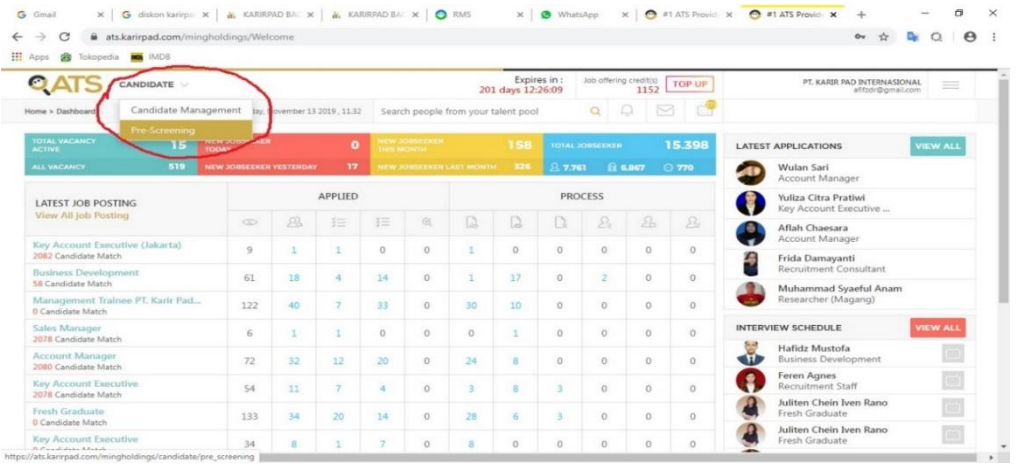

## **Gambar 3.8. Halaman Depan ATS (2) 1 Sumber: Website ATS Karirpad, 2019**

b. Setelah tombol pre-screening diklik, selanjutnya akan tertera daftar perusahaan yang mendaftarkan diri untuk menggunakan jasa pre-

|                              | <b>CANDIDATE</b>                      |                                     |                 | Expires in :<br>201 days 12:18:49 | Job offering credit(s) | 1152                              | <b>TOP UP</b>  | PT. KARIR PAD INTERNASIONAL<br>$\equiv$<br>af fodr@gmail.com |                  |  |                |  |
|------------------------------|---------------------------------------|-------------------------------------|-----------------|-----------------------------------|------------------------|-----------------------------------|----------------|--------------------------------------------------------------|------------------|--|----------------|--|
| Home > Pre-screening         | Wednesday, November 13 2019, 11.40    | Search people from your talent pool |                 | 8 d?                              |                        |                                   |                |                                                              |                  |  |                |  |
| <b>PRE-SCREENING REQUEST</b> |                                       |                                     |                 |                                   |                        | Search from pre-screening request |                |                                                              | $\alpha$         |  | Add candidates |  |
| Start date                   | Company name<br>ċ                     | <b>Total vacancy</b>                | Requested       | Shortlisted                       | Assigned               | Waiting                           | Rejected       | Accepted                                                     | Interviewed Done |  | Remaining      |  |
| 23/08/2019                   | (M/) Cv. Sinar Karya Mandiri          | $\overline{z}$                      | 3 400%          | $\Omega$                          | 3                      | 3                                 | $\mathbf{0}$   | $\circ$                                                      |                  |  | $\Omega$       |  |
| 20/08/2019                   | <b>"B.P.P.</b> Pt. Indo Avatar Sejati | $\overline{z}$                      | <b>S</b> (100%) | $\circ$                           | s                      | $\mathbf{1}$                      | $\mathbf{0}$   | 4                                                            |                  |  | $\circ$        |  |
| 07/08/2019                   | Campa Pt. Dwimitra Multi Pratama      |                                     | 20 100%         | s                                 | 24                     | $\overline{2}$                    | <sub>9</sub> 0 | 13                                                           |                  |  | $\Omega$       |  |
| 06/08/2019                   | 9<br>Pt. Asjaya Mukti Graha           | $\overline{ }$                      | 4 450%          | $\circ$                           | 9                      | $\overline{2}$                    | s              | $\overline{2}$                                               |                  |  | $\alpha$       |  |
| 06/08/2019                   | SAMMA Pt. Gigaming Intermedia<br>Solu | $\mathbf{z}$                        | 18 100%         | $\circ$                           | 18                     | 16                                | $\circ$        | $\overline{2}$                                               |                  |  | $\Omega$       |  |
| 06/08/2019                   | Pt. Tempo<br>alla                     | $\mathbf{1}$                        | 5 600%          | $\circ$                           | 9                      | $\circ$                           | 4              | 5                                                            |                  |  | $\circ$        |  |

**Gambar 3.9. Daftar perusahaan yang menggunakan jasa prescreening KarirPad**

#### **Sumber: Website ATS KarirPad, 2019**

Penulis akan mengambil contoh CV. Sinar Karya Mandiri. Di situ terlihat bahwa CV. Sinar Karya Mandiri meminta 3 buah CV untuk 2 pekerjaan yang berbeda.

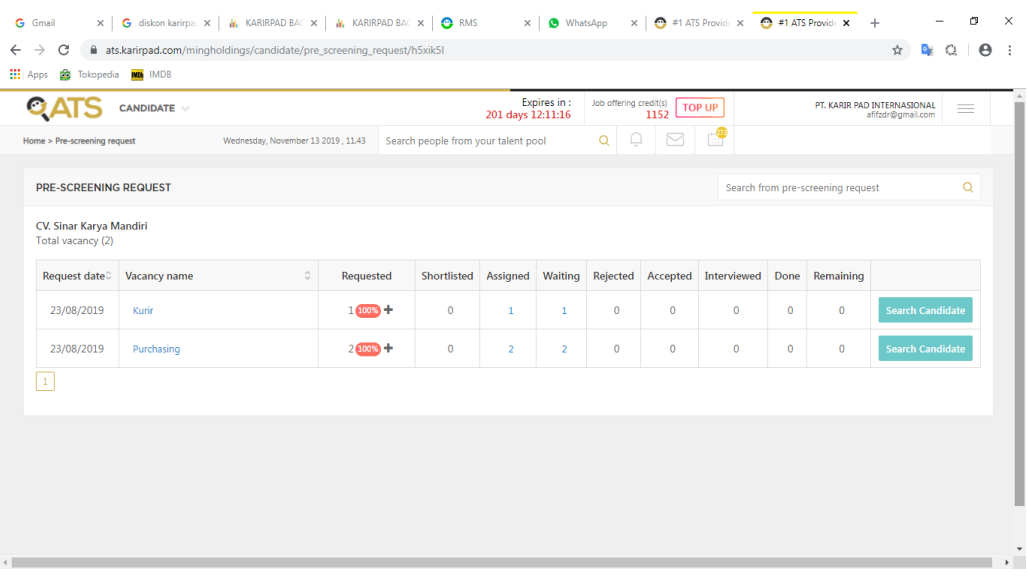

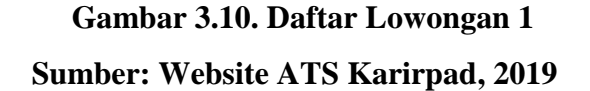

c. Pada gambar di atas, terlihat bahwa CV. Sinar Karya Mandiri membutuhkan 1 orang kurir dan 2 orang di bagian purchasing. CV Sinar Karya Mandiri meminta penulis untuk mencarikan kandidat terbaik di posisi-posisi tersebut.

d. Penulis kemudian mengklik tombol "search candidate" ( kotak berwarna biru), seperti yang tertera pada gambar berikut ini:

| Home > Pre-screening request                 | Wednesday, November 13 2019, 11.43 |            | Search people from your talent pool |                |                | Q.<br>$\alpha$                   | $\boxtimes$ |                                     |          |                                   |                         |   |
|----------------------------------------------|------------------------------------|------------|-------------------------------------|----------------|----------------|----------------------------------|-------------|-------------------------------------|----------|-----------------------------------|-------------------------|---|
| PRE-SCREENING REQUEST                        |                                    |            |                                     |                |                |                                  |             |                                     |          | Search from pre-screening request |                         | Q |
| CV. Sinar Karya Mandiri<br>Total vacancy (2) |                                    |            |                                     |                |                |                                  |             |                                     |          |                                   |                         |   |
| Request date                                 | ٥<br>Vacancy name                  | Requested  | Shortlisted                         | Assigned       | Waiting        | Rejected                         |             | Accepted Interviewed Done Remaining |          |                                   |                         |   |
| 23/08/2019                                   | Kurin                              | $1600 +$   | $\circ$                             | $\mathbf{1}$   | $\,1\,$        | $\begin{array}{c} 0 \end{array}$ | $\circ$     | $\circ$                             | $\circ$  | $\circ$                           | Search Candidate        |   |
| 23/08/2019                                   | Purchasing                         | $2(100) +$ | $\mathbf 0$                         | $\overline{2}$ | $\overline{2}$ | $\circ$                          | $\circ$     | $\circ$                             | $\theta$ | $\circ$                           | <b>Search Candidate</b> |   |
| $\mathbbm{1}$                                |                                    |            |                                     |                |                |                                  |             |                                     |          |                                   |                         |   |

 **Gambar 3.11. Tombol Search Candidate Sumber: Website ATS Karirpad, 2019**

d. Daftar talent yang telah tersimpan di basis data KarirPad akan muncul.

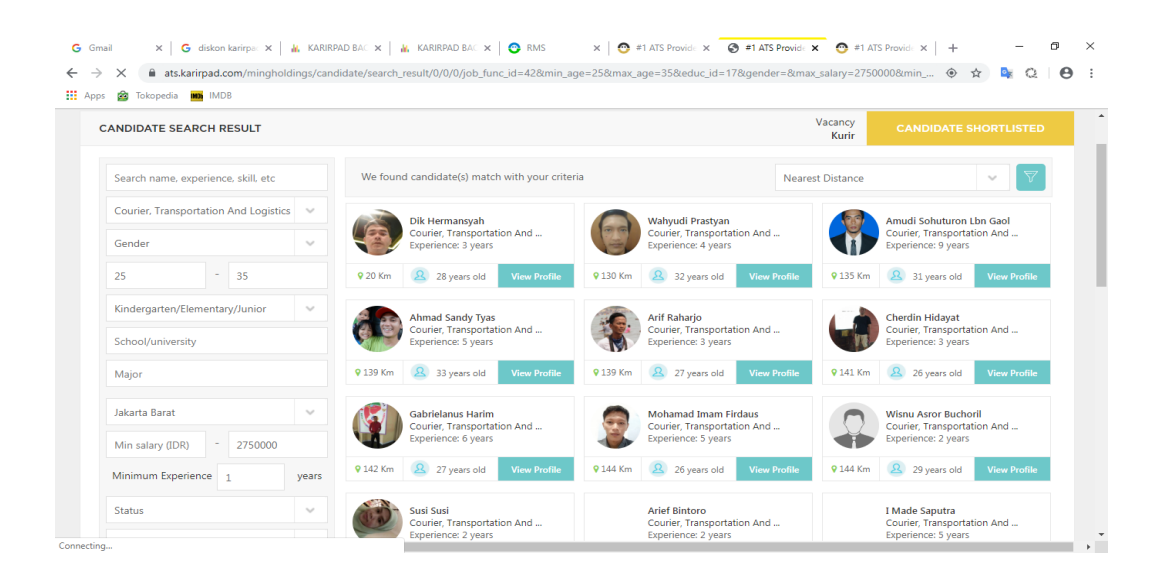

# **Gambar 3.12. Daftar Kandidat di Database Sumber: Website ATS Karirpad, 2019**

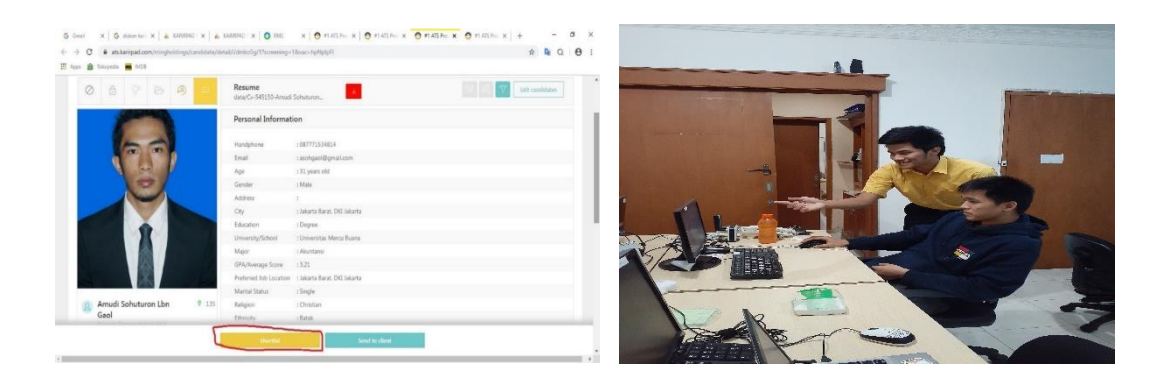

# **Gambar 3.13. Contoh CV Gambar 3.14. aktivitas pre-screening Sumber: Website ATS Karirpad, 2019 Sumber: Ponsel penulis**

e. Penulis kemudian mengklik tombol "Shortlist" (berwarna kuning). Namun sebelum melakukan hal tersebut, penulis menghubungi calon kandidat terlebih dahulu melalui telepon.

f. Setelah menekan tombol "shortlist", HRD akan meninjau ulang. Apabila memang benar-benar sesuai kualifikasi yang diminta klien, CV tersebut akan langsung dikirim ke klien yang bersangkutan.

#### **3.3.2. Kendala yang Ditemukan**

Selama kegiatan proses kerja magang berlangsung, penulis menghadapi beberapa masalah, sehingga terkadang membuat pekerjaan yang penulis lakukan selesai lebih lama dari target yang semula telah ditentukan. Berikut merupakan beberapa kendala yang penulis temukan selama pelaksanaan proses kerja magang di PT. Karir Pad Internasional:

a. Masih kurangnya pengetahuan penulis akan prosedur dan peraturan kerja.

Penulis, ketika diterima di tempat magang, adalah pertama kali dalam seumur hidup penulis merasakan dan bekerja dengan suasana kantor, sehingga penulis sedikit kaget dan kebingungan saat melaksanakan tugas-tugas yang diberikan di kantor.

b. Kandidat sulit dihubungi.

Terkadang, informasi yang kandidat tulis dalam CV tidak 100 persen akurat. Penulis beberapa kali menemukan kasus nomor atau alamat e-mail kandidat yang ternyata sudah tidak aktif lagi. Hal ini tentu menghambat penuils untuk memenuhi target yang diberikan oleh klien.

- c. Koneksi internet yang melambat atau tiba-tiba mati. Karyawan magang di PT. Karir Pad Internasional menggunakan koneksi wi-fi di dalam melaksanakan tugas-tugas yang diberikan. Terkadang, bila jumlah pemakai wi-fi terlalu banyak, dapat memperlambat koneksi internet dan menghambat penulis untuk mencapai target pekerjaan secara cepat.
- d. Gangguan pada sistem ATS (Applicant Tracking System). Sistem ATS (Applicant Tracking System) yang dimiliki KarirPad terkadang masih mengalami gangguan seperti *hang* secara tiba-tiba,

profil kandidat tidak dapat dimuat, dan penulis juga beberapa kali mengalami kasus gagal login ke dalam sistem.

#### **3.3.3. Solusi atas Kendala yang Ditemukan**

a. Meningkatkan pengetahuan atas prosedur, ritme, serta peraturan kerja di PT. Karir Pad Internasional

Sebagai karyawan magang baru di kantor, penulis harus sering bertanya terkait dengan peraturan perusahaan, berapa persen target yang harus dicapai dalam sebulan, bagaimana mekanisme bekerja di Karirpad, dan sebagainya. Sejauh ini, penulis dapat beradaptasi dengan sangat baik di lingkungan kerja KarirPad.

b. Mencari kandidat melalui LinkedIn atau job portal lain apabila tidak ada kandidat memadai lagi di *talent pool* KarirPad atau kandidat yang bagus tidak dapat dihubungi sama sekali.

Terkadang penulis menemukan kasus di mana tidak ada lagi kandidat yang memadai di basis data *talent pool* KarirPad akibat tidak dapat dihubunginya kandidat bagus tadi. Untuk mengatasi hal tersebut, biasanya penulis menggunakan LinkedIn untuk membantu klien mencarikan kandidat.

c. Membatasi jumlah pengguna wi-fi di kantor KarirPad.

Banyaknya pengguna wi-fi dengan jaringan yang sama di kantor KarirPad dapat menghambat konektivitas internet. Ada baiknya KarirPad membatasi jumlah pengguna wi-fi di kantor.

d. KarirPad perlu mengadakan perawatan secara rutin untuk sistem ATS dan RMS agar tidak menghambat kinerja karyawan.